## **Sección**

#### **Registros de sección repetidos**

Para registrar una venta de dos o más unidades del mismo artículo, use la tecla **@7M** para multiplicación.

Para registrar dos o más unidades del mismo artículo, pulse la tecla de sección apropiada repetidamente.

#### **Registros de multiplicación**

#### **Registro de ventas en efectivo de un solo artículo (SICS)**

Esta función se emplea para la venta de solamente un artículo que será pagado en efectivo. Esto se aplica sólo a las secciones programadas para ventas en efectivo de un solo artículo o a los PLU asociados con tales secciones. Después de pulsar la tecla de la sección apropiada o la tecla de PLU, la transacción se cierra y el cajón se abre. Para la programación de ventas en efectivo de un solo artículo (SICS), véase la sección de Estado de la Sección en "Programación".

## **PLU (codificación de precios)**

luego la tecla sil. Los registros del subtotal imponible 1 o imponible 2 aparecerán en la pantalla. No se pueden mostrar el subtotal imponible de 3 ó 4 artículos.

La función de PLU permite registros rápidos vía las teclas. Cuando se le ha asignado un código de PLU a un artículo y se ha programado el precio correspondiente de dicho artículo, al registrar el código del artículo automáticamente aparecerá su precio. Se pueden programar hasta un máximo de 80 códigos de PLU. Véase la sección de Programación de PLU en "Programación".

**8.** En caso de registros repetidos se emplea el estado de impuesto cambiado.

Para registrar la venta de un artículo de PLU,

## **Cálculo de los impuestos**

#### **Cálculo automático del impuesto**

Impreso en China  $O(TINSS2599RCZZ)$   $\odot$ 

Cuando se programa la registradora con el método de la tabla de impuestos o el de la tasa de impuestos y el estado de impuesto de una sección se programa como imponible, la registradora computará automáticamente el impuesto de cualquier artículo registrado empleando la tecla de sección o un código de PLU asociado con dicha sección.

#### **Subtotal imponible**

Puede mostrar en la pantalla el subtotal imponible 1 o imponible 2 pulsando la tecla de cambio de impuesto y

#### **Cambio de impuesto**

Puede cambiar el estado imponible 1 ó 2 programado de cada tecla de sección pulsando una o las dos teclas de cambio de impuesto **FAX21** y  $\frac{|\mathbf{X}| \mathbf{X}|}{\|\mathbf{X}\| \|\mathbf{X}\|}$ . Para cambiar el estado imponible, pulse la tecla apropiada de cambio de impuesto justo antes de la tecla de sección, PLU o

En el modo Z/PGM, registre la fecha con 6 dígitos usando el formato de mes-día-año. Luego pulse una vez la tecla para continuar con la siguiente

Le felicitamos por haber comprado una caja registradora electrónica de SHARP modelo XE-A106. Lea cuidadosamente este manual antes de usarla. Mantenga este manual de instrucciones para futuras consultas, pues le ayudará resolver cualquier problema que encuentre.

- 2. Pulse la tecla **@7M** una vez para mostrar la hora en la
- pantalla. 3. Pulse la tecla **MM** una segunda vez para mostrar la
- fecha en la pantalla.

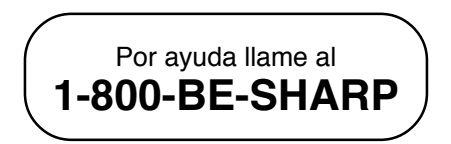

**CAJA REGISTRADORA ELECTRONICA DE SHARP MODELO**

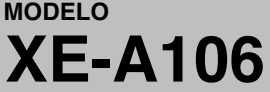

## **MANUAL DE INSTRUCCIONES**

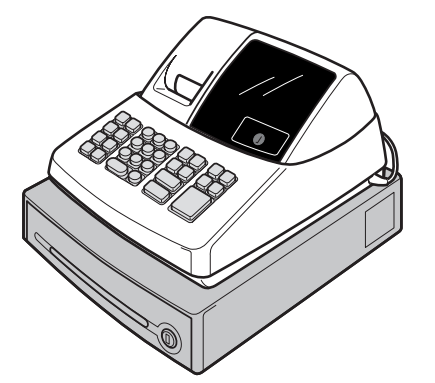

## **Para una instalación fácil, véase "Preparaciones para el uso"**

Para programar el impuesto que debe ser cobrado de acuerdo con la ley de su estado, se debe especificar las tasas de impuesto y las mínimas cantidades imponibles

aproximadamente un año. Cuando llegue el momento para cambiar las pilas, el símbolo "L" aparecerá en la pantalla indicando que las pilas están gastadas. Si aparece este símbolo, las pilas deben ser cambiadas dentro del plazo de dos días.

Instale las pilas según el siguiente procedimiento con el cable de CA conectado:

- 1. Tire hacia delante la tapa de la impresora y sáquela. 2. Abra la tapa de las pilas situada cerca del soporte
- del rollo de papel.
- 3. Meta tres pilas nuevas "AA". 4. Si las pilas están colocadas correctamente, el símbolo ", " desaparecerá en la pantalla. Cierre la
- tapa de las pilas. 5. Vuelva a colocar la tapa de la impresora.

## **Instalación del rollo de papel**

- Instale siempre el rollo de papel aunque la registradora sea ajustada para que no imprima los registros diarios o los recibos en el modo REG.
- 1. Eche hacia delante la tapa de la impresora y sáquela. 2. En el compartimiento del rollo de papel, coloque el
- rollo de papel de tal forma que el papel se desenrrolle desde abajo.
- 3. Meta el papel recto en la ranura de entrada y pulse la tecla  $\lceil \uparrow \rceil$ . El extremo metido aparecerá en la zona de impresión.
- 4. (Para la impresión del registro diario)
- 1Meta el extremo superior del papel en la ranura del eje del carrete de toma y doble el extremo insertado hacia usted. 2Bobine el papel dos o tres vueltas.
- 3Monte la placa de retención del papel en el carrete de toma.
- 4Coloque el carrete de toma en el cojinete.
	- 5. Vuelva a colocar la tapa de la impresora.
	- (En caso de impresión del recibo, se omitirá el paso 4.)

Esta función se emplea cuando el artículo o artículos<br>imponibles registrados necesitan ser convertidos a<br>"no imponibles". Pulse o , luego y y todos los registros hechos hasta entonces en la transacción de artículos con el estado imponible especificado se convertirán en "no imponibles". Para hacer que todos los registros hechos hasta ese momento sean "no imponibles", pulse  $\frac{|\mathbb{X}_1|}{|\mathbb{X}_2|}$  y/o  $\frac{|\mathbb{X}_2|}{|\mathbb{X}_2|}$ luego  $\frac{m}{\sin \theta}$  y  $\frac{|\cos \theta|}{|\cos \theta|}$ . Los registros subsiguientes en la transacción no serán afectados y serán gravados con el impuesto normal.

#### **Ajuste de la hora**

## **Para abrir el cajón sin venta** Solamente pulse la tecla **CALATANS** y el cajón se abrirá.

Gire el interruptor del modo a la posición Z/PGM registre la hora con 4 dígitos (formato "hhmm") usando el sistema de las 24 horas. Luego pulse una vez la tecla para continuar con la siguiente programación o pulse dos veces para salir del modo de programación.

#### **Ajuste de la fecha**

registro de un artículo  $\rightarrow$  tasa de porcentaje  $\rightarrow$  % (ej. Para el 20%, registre 2000.)

registro de todos artículos  $\rightarrow \frac{m}{\sin n} \rightarrow \frac{1}{2}$  tasa de porcentaie  $\rightarrow \sqrt{8}$ (ej. Para el 5%, registre 500.)

programación o pulse dos veces para salir del modo de programación.

#### **Verificación de la hora y de la fecha**

precio unitario del artículo devuelto ➝ tecla de la sección negativa → CALAT/NS 0 CH.

Se puede mostrar la hora y la fecha en la pantalla para verificar si dichos datos están correctamente ajustados. 1. Gire el interruptor del modo a la posición REG.

**Programación de los impuestos**

Antes de que pueda proseguir con los registros de las ventas, debe primero programar el impuesto que se aplica de acuerdo con la ley de su estado. Esta caja registradora le ofrece la posibilidad de programar cuatro diferentes tasas de impuestos. En la mayoría de los estados, solamente se necesita programar el Impuesto 1. Sin embargo, si vive en una zona que tiene un impuesto local propio (como por ejemplo un impuesto parroquial) o un impuesto de hospitalidad, su registradora puede ser programada para calcular estos impuestos por separado.

> Pulse la tecla <sup>cH</sup> al final de la transacción. El importe recibido no puede ser registrado.

> Pulse la tecla **CHK** al final de la transacción. El importe recibido puede ser registrado como una venta en efectivo y el cambio debido aparece en la pantalla.

Cuando se programa el estado de impuesto de una sección, el impuesto será automáticamente añadido a las ventas de los artículos designados a esa sección de acuerdo al estado de impuesto programado para dicha sección. También se puede registrar el impuesto manualmente.

Existen dos métodos de programación del impuesto. El método de la tasa de impuesto emplea una tasa de porcentaje constante por dólar. El método de la tabla de impuestos requiere información de los niveles impositivos que dan a conocer las oficinas de impuestos de su zona o estado. Emplee el método aprobado en su estado. Puede obtener los datos necesarios para la programación de los impuestos en la oficina local de impuestos.

**NOTA**: Para la programamación de la tabla de impuestos, véase "Programación".

#### **Programación de la tasa de impuesto**

- 1. Saque la registradora de la caja de embalaje. 2. Coloque la llave provista del modo en el interruptor
- del modo y gire a la posición "REG". 3. Introducir el enchufe en el tomacorriente.
- IMPORTANTE: Esta operación debe realizarse sin instalar las pilas.
- 4. El timbre sonará tres veces. Ahora la caja registradora ha sido inicializada. En la pantalla aparecerá "0.00" con el símbolo "L".

La tasa de porcentaje aquí especificada se emplea para el cálculo del impuesto en los subtotales imponibles. Gire el interruptor del modo a la posición Z/PGM y emplee la siguiente secuencia para programar el impuesto:

 $\widehat{[9]} \rightarrow$   $\stackrel{\#}{\text{\tiny{[SBTL]}}} \rightarrow$  No. del impuesto (1 – 4)  $\rightarrow$   $\stackrel{\#}{\text{\tiny{[S-TM]}}} \rightarrow$  R  $\rightarrow$  @/TM  $\rightarrow$  Q  $\rightarrow$  CA/AT/NS

donde R y Q representan los siguientes datos: R: Tasa de impuesto (0.0000% a 99.9999%) x 10000 Registre la tasa con 6 dígitos (puede omitir los ceros iniciales). Si la tasa es fraccionaria (ej. 4 3/8%) debe convertirla a su decimal equivalente (4.375) antes de registrarla.

Q: Mínima cantidad imponible (0.01 a 99.99) x 100 Es la menor cantidad por la que el impuesto debe ser recaudado. En algunos estados, las ventas cuyas cantidades son menores que la mínima cantidad imponible no están sujetas a impuestos. Si las cantidades de \$0.01 a \$0.10 no son imponibles, el valor de Q sería 11 (para \$0.11), el más bajo de la primera categoría imponible.

#### **Borrado del impuesto**

#### **Registro manual del impuesto**

Puede aplicar el impuesto manualmente cuando el cálculo automático del impuesto no puede ser utilizado. Cada registro manual del impuesto (para el impuesto 1 y para el impuesto 2) puede hacerse sólo una vez durante la transacción. Después de hacer un registro manual del impuesto no podrá realizar cualquier registro adicional de artículos.

Registro manual del impuesto 1

- $T_{\text{max}}^{\text{max}}$  y  $\frac{f}{\text{sgn}}$   $\rightarrow$  cantidad del impuesto  $\rightarrow$   $\frac{f}{\text{sgn}}$
- Registro manual del impuesto 2
- $T_{\frac{\text{SFR}}{\text{FC}}}^{\text{max}}$  y  $\frac{f}{\text{SFR}}$   $\rightarrow$  cantidad del impuesto  $\rightarrow$   $\frac{f}{\text{SFR}}$

**Tecla del porcentaje** La tecla del porcentaje se usa para aplicar un

descuento o incremento a un artículo o a un subtotal. Puede registrar manualmente una tasa de descuento

(o de incremento). Una vez que la tasa ha sido preajustada para la tecla de porcentaje % , se puede omitir el paso de registro

de la tasa de porcentaje.

Descuento para un artículo:

Descuento para un subtotal:

## **Registro de una devolución**

Como esta caja registradora no tiene la tecla de devolución, se debe emplear un método alternativo para realizar el registro de una devolución: De antemano, se programa una sección negativa para las devoluciones. Verifique que el estado imponible del artículo devuelto es el mismo que el de la sección negativa programada. Si no, use la tecla apropiada de cambio de impuesto para cambiar el estado imponible.

Procedimiento:

**Cambie otros ajustes como sea necesario** Su caja registradora está preprogramada como para que la pueda utilizar con una configuración mínima. Para cambiar los ajustes preestablecidos, vea las

secciones que correspondan. Ajustes preestablecidos: Secciones del 1 al 4:

Imponible 1. Positiva (+). Precio preajustado:

0.00 Secciones del 5 al 8:

No imponible. Positiva (+). Precio preajustado:

0.00 Los códigos PLU 1-10:

Asignados a la sección 1. Precio preajustado: 0.00

Los códigos PLU 11-80: No se utilizan.

**Registros**

**Ejemplos de funcionamiento**

**Pagos en efectivo**

la tecla<sup>[CLK#</sup>].

1. Gire el interruptor del modo a la posición REG. 2. Registre el código del empleado (del 1 al 4) y pulse

(Una vez que se registra el código de un empleado,

no es necesario registrarlo al inicio de cada transacción hasta que el empleado sea cambiado.) 3. Registre el precio del primer artículo.

Pulse la tecla de la sección apropiad

# **SHARP**

- 
- 5. Repita los pasos 2 y 3 para los artículos restantes.
- 6. Pulse la tecla  $\frac{m}{\sin \theta}$  para que aparezca en la pantalla el importe debido incluyendo cualquier impuesto (puede omitir este paso).
- 7. Registre el importe recibido del cliente (puede omitir este paso si el importe recibido es igual que el subtotal.)
- 8. Pulse la tecla **CAATZWS** y el cambio debido aparecerá en la pantalla y el cajón se abrirá. 9. Cierre el cajón.

#### **Pagos con tarjeta de crédito**

#### **Pagos con cheque**

#### **Venta con importe recibido mixto**

Cuando el importe recibido en efectivo o en cheque es menor que el importe de la venta incluyendo los impuestos, la pantalla mostrará un déficit y el símbolo "o". Para compensar este déficit, haga un registro de importe recibido adicional o un registro a cargo.

simplemente registre su código y pulse la tecla PLU.

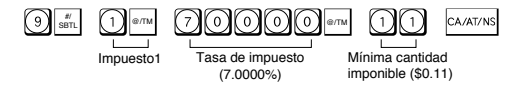

## **Precauciones para el uso**

Coloque la caja registradora en un lugar alejado de los rayos directos del sol, las variaciones extremas de temperatura, humedad alta o salpicaduras de agua.

No use la caja registradora con las manos mojadas. El agua puede causar daños internos.

Enchufe la caja registradora en un tomacorriente en la pared (120V CA ± 10%). Evite conectar otros aparatos eléctricos en el mismo circuito eléctrico ya que la caja registradora podría funcionar mal.

Limpie la caja registradora con un paño suave y seco. Nunca use líquidos volátiles, como bencina o diluyentes. Los productos químicos pueden desteñir o dañar el exterior de la caja registradora.

Antes de usar la caja registradora, por favor instale tres pilas "AA" para evitar que los datos se borren de la memoria. Sin embargo, nunca se debe de olvidar de inicializar la caja registradora antes de instalar las pilas; de otro modo se pueden dañar los datos de la memoria o pueden ocurrir desperfectos en la caja registradora. Se puede iniciar el funcionamiento de la caja registradora solamente si después de inicializar la máquina se instalan las pilas.

Para una completa desconexión eléctrica, desenchufar el enchufe del tomacorriente.

El tomacorriente debe estar instalada cerca del equipo y debe quedar bien accesible.

## **Preparaciones para el uso**

**Inicialización de la caja registradora** Para que su caja registradora funcione adecuadamente debe inicializarla antes de programarla por primera vez. Siga el siguiente procedimiento:

**Instalación de las pilas** Las pilas deben instalarse en la caja registradora para evitar que los datos y los ajustes programados por el usuario se borren de la memoria en caso de que el cable de CA se desconecte accidentalmente o falle la corriente eléctrica. Por favor instale tres pilas nuevas "AA" antes de empezar la programación y uso de la caja registradora. Una vez instaladas, las pilas durarán

**Mantenimiento**

**Pilas** Chequee las pilas cuando aparecen en la pantalla los símbolos "L" (símbolo de pilas bajas) o "L" (ausencia de pilas). Si no están instaladas las pilas, coloque de inmediato tres pilas "AA" nuevas. Si ya están instaladas las pilas, cambiélas por unas nuevas tan pronto como sea posible.

**Sustitución de las pilas**

1. Asegúrese de que la caja registradora está conectada. 2. Gire el interruptor del modo a la posición REG. 3. Tire de la tapa de la impresora hacia arriba y sáquela. 4. Abra la tapa de las pilas y retire las pilas gastadas. 5. Coloque tres nuevas pilas "AA" dentro del

6. Verifique que el símbolo "," ha desaparecido de la pantalla.

3. Pulse la tecla  $\cap$  para avanzar el papel varias líneas y entonces corte el papel existente para retirar el

carrete de toma de papel del cojinete. 4. Después de contar el papel, retire el rollo de papel. Luego retire el papel sobrante pulsando la tecla  $\lfloor \uparrow \rfloor$ 

compartimiento de las pilas.

7. Cierre la tapa de las pilas.

8. Vuelva a poner la tapa de la impresora.

**Sustitución del rollo de papel (impresión del registro diario)** 1. Gire el interruptor del modo a la posición "REG".

2. Abra la tapa de la impresora.

- 5. Extraiga del carret la placa de retención del papel. 6. Retire el rollo de papel usado para el registro diario (si está usado) del carrete de toma de papel.
- 7. Coloque un nuevo rollo de papel y la placa de retención del papel y el carrete de toma de papel según las instrucciones en "Preparaciones para el uso".

## **Sustitución del rodillo entintado**

1. Abra la tapa de la impresora.

Si comete un error cuando realiza: un registro de la sección, un registro del PLU, un registro repetido o de multiplicación, un registro de descuento o incremento mediante la tecla <sup>%</sup> o un registro manual del impuesto, puede corregir estos registros pulsando la tecla void

- 2. Retire el rodillo entintado tirando de él hacia arriba.
- 3. Instale un nuevo rodillo entintado.
- 4. Cierre la tapa de la impresora.

## **Instalación del soporte de montaje**

Con su caja registradora se ha adicionado un soporte de montaje para evitar que sea movida por accidente. Coloque el soporte de montaje a una mesa como se indica a continuación:

- 1. Limpie muy bien la superficie de la mesa en donde se desea colocar el soporte.
- 2. Retire el papel de la cinta adhesiva del soporte.<br>3. Cologue el soporte en el enganche que se encuentr
- 3. Coloque el soporte en el enganche que se encuentra en la parte posterior de la base de la registradora.
- 4. Presione el soporte para que se adhiera firmemente a la superficie de la mesa.

Operación de anulación para RA (modo X/Flash) void<sup>\*</sup> → Cantidad → SHIFT

## **Cómo retirar la registradora del soporte de montaje**

Levante la registradora por adelante y tire de la máquina hacia uno.

\* Si el código secreto está programado, tiene que registrar aquí dicho código y pulsar otra vez la tecla VOID antes de registrar la cantidad y luego presionar la tecla  $\frac{|\text{SHE}|}{|\text{RA}|}$  o  $\frac{|\text{RAX2}|}{|\text{PO}|}$ .

5. Cuando la cantidad de un artículo supera los 3 dígitos en el registro de la multiplicación: Pulse la tecla  $\boxed{\alpha}$  y vuelva a registrar un número correcto.

#### **Función de evasión de error**

Cuando algún error o algo inevitable ocurre durante el registro de una transacción y no se puede tener al cliente esperando, pulse dos veces la tecla **ESC** (seguidamente la tecla  $\alpha$  si se encuentra en el estado de error). Se puede evadir dicha situación y cerrar la

transacción en ese momento como si fuera una venta en efectivo.

Los registros realizados hasta ese momento serán registrados.

#### **Corrección**

Registro de recibido a cuenta (modo X/Flash): cantidad recibida (hasta \$799999.99) → <mark>翻</mark>

**Corrección del número registrado** Cuando registre un número incorrecto, bórrelo pulsando la tecla CL inmediatamente después del registro.

#### **Corrección del último registro**

Pulse la tecla  $\alpha$  y vuelva a registrar un número correcto.

#### **Corrección de registros anteriores**

Pulse la tecla  $\alpha$  y verifique si la cantidad registrada está correcta. Si no está correcta, vuelva a registrar un número correcto. Si está correcta, verifique el ajuste del límite del registro de dígitos.

Pulse la tecla **CL** y luego las teclas CALAT/NS, CH O CHK para cerrar la transacción en ese momento.

Puede corregir cualquier registro incorrecto realizado durante una transacción si lo encuentra antes de finalizar la transacción, pulsando CAAT/NS, CH, CHK, etc. Por ejemplo, para corregir el registro 3 PLU a 4 PLU después de haber realizado otro registro correcto, registre lo siguiente:

NOTA: Si no pulsa la tecla  $\frac{1}{\sin \theta}$  **al final de cada paso de** la programación, puede continuar programando sin imprimir el informe de la programación.

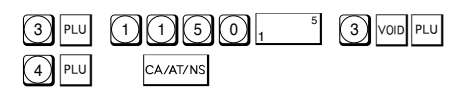

Precio unitario (5 dígitos máximos) ➝ Tecla de sección (→  $\frac{m}{\text{SBTL}}$ )

#### **Modo de Anulación ("VOID")**

ABCDEFG  $\rightarrow$  @ $\text{mm}$   $\rightarrow$  Tecla de sección ( $\rightarrow$   $\text{mm}$   $\rightarrow$ donde:

Esta función le permite invertir los registros realizados en un recibo incorrecto. Los registros son restados de cada totalizador y son añadidos a un totalizador de anulación.

Para utilizar esta función, gire el interruptor del modo a la posición de VOID (anulación) y registre los mismos detalles tal como aparecen en el recibo incorrecto. El símbolo del modo VOID(VD) es impreso en la parte inferior del recibo.

Para obtener un informe X, gire el interruptor del modo a la posición X/Flash y pulse la tecla **CALATTAS**.

NOTA: Si el código secreto está programado, registre dicho código y pulse la tecla CALAT/NS

#### **Para informes Z sin reposición del total global (GT)** Pulse la tecla CA/AT/NS.

NOTA: Si el código secreto está programado, registre dicho código y pulse otra vez la tecla **CA/AT/NS**.

NOTA: Si está programado el código secreto, tiene que registrar dicho código y pulsar la tecla después de poner el interruptor del modo en la posición de VOID (anulación).

informe Z, pulse la tecla CHK en vez de CA/AT/NS. Exceptuando el reajuste del total global, este informe es igual que los informes normales Z.

NOTA: Si el código secreto está programado, registre dicho código y pulse otra vez la tecla **CHK**.

**Operación de anulación en el modo X/Flash** Los registros de recibido a cuenta (RA) y de pagos (PO) pueden ser corregidos en el modo de X/Flash.

Total de secciones Tecla de sección Total de ventas  $rac{d\theta}{\text{SBTL}}$ Efectivo en el cajón **CH** 

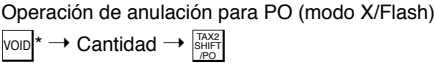

#### **Número de código de no suma**

G: Selección de impresión del subtotal de mercancías con **son** 

Los números de código de no suma pueden ser registrados e imprimidos en el registro diario (o recibo) durante el registro de una venta. Los números de código de no suma pueden ser utilizados para: números de tarjetas de crédito, números de cheques, números de serie, códigos de productos, códigos de cargos por servicios o cualquier otro número que sirvan de referencia a transacciones específicas. Los números de código de no suma pueden ser registrados en el modo de REG o de VOID.

> Se pueden programar varios ajustes usando la siquiente secuencia:

 $1) \rightarrow \boxed{\text{str}}$   $\rightarrow$  ABCDEFGH  $\rightarrow \boxed{\text{str}}$   $(\rightarrow \boxed{\text{str}})$ 

Procedimiento para registrar un número de código de no suma:

un código numérico de hasta 8 dígitos → <mark>ﷺ</mark>.

#### **Registros de recibido a cuenta y pagos**

La función de registro de recibido a cuenta (RA) se emplea para registrar el dinero recibido que no tiene relación directa con las ventas. La función de registro de pagos (PO) se emplea para llevar la cuenta del dinero recogido de la caja para los pagos que no se relacionan directamente con las ventas. Estas funciones estan disponibles en el modo X/Flash.

Registro de pago (modo X/Flash):

cantidad pagada (hasta \$799999.99) → <del></del>

registrar dicho código (4 dígitos): Código secreto  $\rightarrow$   $\overline{^{\otimes$ TM  $}}$   $\rightarrow$  CA/AT/NS

#### **Cuando ocurre un error**

Cuando se requiere el registro del código secreto, aparecerá " - - - -" en la pantalla. Cada vez que se registre un número del código secreto, el símbolo "-" cambiará a " "

Cuando su caja registradora detecta una situación de error, el símbolo de error "E" aparecerá en la pantalla acompañado con una señal de advertencia. Anule el estado de error presionando la tecla  $\boxed{\alpha}$  y ejecute el paso que corresponda.

> Para ver los ajustes generales y de impuestos, gire el interruptor del modo a la posición Z/PGM y pulse la tecla **son**.

1. Cuando se registra un número de más de 7 dígitos para el precio de la sección o un número mayor que 79999999 (8 dígitos) para las otras cantidades:

> Para ver los ajustes de los PLU, gire el interruptor del modo a la posición Z/PGM y pulse la tecla PLU.

- 2. Cuando se equivoca al presionar las teclas:
- Pulse la tecla  $\alpha$  y pulse las teclas correctamente. 3. Cuando se realiza un registro superior al límite programado del registro de dígitos:

4. Cuando un sub-total excede a 79999999 (8 dígitos):

## **Programación**

Antes de empezar la programación, gire el interruptor del modo a la posición "Z/PGM". Emplee los siguiente procedimientos como sea necesario.

### **Programación para las secciones**

#### **Precio unitario prefijado**

#### **Estado de la sección**

Código de PLU  $\rightarrow$   $\boxed{\text{PLU}}$   $\rightarrow$  Precio  $\rightarrow$  Tecla de sección ( $\rightarrow$   $\boxed{\text{str}}$ ) Para inhabilitar un código de PLU, utilice la siguiente secuencia:

Código de PLU  $\rightarrow$   $\boxed{\text{PLU}}$   $\rightarrow$   $\boxed{\text{YOD}}$  (  $\rightarrow$   $\boxed{\text{spt}}$ )

- A: Selección del signo + o -
- Registre 0 para + ó 1 para -. B: Selección de la función de ventas en efectivo de un solo artículo (SICS)
- Registre 0 para normal ó 1 para la venta en efectivo de un solo artículo.
- C, D, E y F: Selección del estado imponible Registre 0000 para no imponible, 0001 para imponible 1, 0010 para imponible 2, 0100 para imponible 3, 1000 para imponible 4 ó 0011 para imponibles 1 y 2.
- G: Límite de dígitos del registro (0 a 7 dígitos) Registre 0, 1, 2, 3, 4, 5, 6 ó 7.

## **Lectura y reposición de las ventas**

#### **Informes X**

#### **Informes Z**

Para obtener un informe Z, gire el interruptor del modo a la posición Z/PGM.

#### **Para informes Z con reposición del total global (GT)** Si desea reajustar el total global (GT) al obtener el

## **Informes instantáneos (mostrados en la pantalla solamente)**

Pulse la tecla que corresponda en el modo X/Flash:

## **Formato de impresión**

Se puede seleccionar tanto el formato del recibo o del registro diario como también especificar otras opciones para el formato de impresión. Utilice la siguiente secuencia:

 $\text{C2} \rightarrow \text{SBTL} \rightarrow \text{ABCDEFG} \rightarrow \text{SBTL} \rightarrow \text{SBTL}$ 

- A: Selección de impresión del registro diario/recibo en el modo REG
- Registre 0 para impresión ó 1 para no impresión. B: Selección de formato del registro diario o del recibo
- Registre 0 para formato del registro diario ó 1 para formato del recibo.
- C: Selección con o sin impresión de la fecha
- Registre 0 para impresión ó 1 para no impresión. D: Selección con o sin impresión de la hora
- Registre 0 para impresión ó 1 para no impresión. E: Selección con o sin impresión de números
- consecutivos Registre 0 para impresión ó 1 para no impresión.

F: Selección de impresión del subtotal imponible Registre 0 para impresión ó 1 para no impresión.

Registre 0 para impresión ó 1 para no impresión. Ajuste preestablecido: 0000011

## **Número consecutivo (de recibo)**

El número consecutivo (de recibo) puede imprimirse en cada transacción (o recibo), e informar junto con la fecha y la hora. Utilice la siguiente secuencia para ajustar el número de inicio del recibo. Para empezar a partir de un número específico, registre el número menos 1 (ej.: si desea empezar a partir del número de recibo 1001, registre 1000). Número consecutivo (de recibo)  $\rightarrow$   $\boxed{\otimes \pi N}$   $\rightarrow$   $\boxed{\otimes \pi T}$   $\rightarrow$   $\boxed{\otimes \pi T}$ Ajuste preestablecido: empezando desde 0001 (0000)

## **Ajustes varios**

#### donde:

- A: Selección del formato de la fecha Registre 0 para mmddaa, 1 para ddmmaa o 2 para aammdd.
- B: Selección del formato de la hora Registre 0 para el sistema de 12 horas o 1 para el sistema de 24 horas.
- C: Selección de la posición del punto decimal Registre 0, 1, 2 ó 3 para la posición del punto decimal.
- D: Selección de reposición del número del recibo cuando se emite un informe Z Registre 0 para no reposición o 1 para reposición.
- E: Selección de cantidad recibida obligatoria Registre 0 para no obligatoria o 1 para obligatoria.
- F: Selección de **#** obligatoria Registre 0 para no obligatoria o 1 para obligatoria.
- G: Límite de dígitos del registro para **cH, BHK, ENT, SHK**T, SHK del registro manual del impuesto Registre 0, 1, 2, 3, 4, 5, 6, 7 ú 8 para registrar el

límite de dígitos. H: Redondeo

> Registre 0 para redondeo matemático, 1 para redondeo por exceso o 2 para redondeo por defecto.

Ajuste preestablecido: 00200080

**Código secreto**

Se puede especificar un código secreto para que sólo aquellas personas que sepan dicho código puedan emitir los informes Z de lectura y de reajuste de ventas, puedan ejecutar la programación en el modo Z/PGM y puedan anular operaciones en el modo VOID (anulación). El ajuste preestablecido es 0000 (sin código secreto). Utilice la siguiente secuencia para

La función del código secreto puede ser inhabilitada registrando 0000 (o nada) para dicho código en la secuencia arriba mencionada.

## **Verificación de los ajustes de la máquina**

Para obtener un informe de los ajustes de la caja registradora, gire el interruptor del modo a la posición Z/PGM y utilice la secuencia que corresponda:

#### **Ajustes generales y de impuestos**

#### **Ajustes de los PLU**

#### donde:

**R: Tasa de impuesto (0.0000% a 99.9999%) x 10000** Si la tasa es fraccionaria debe convertirla en su decimal equivalente antes de registrarla.

**M: Ciclo (0.01 a 99.99) x 100**

En la tabla de impuestos puede ver que las diferencias de puntos de ruptura se repiten en ciclos. El valor de M puede considerarse como la cantidad imponible que está cubierta por un ciclo. Así, el valor de M puede ser determinado sumando todas las diferencias de puntos de ruptura en un ciclo o simplemente tomando la diferencia entre el primer punto de ruptura del ciclo y el

#### primer punto de ruptura del ciclo siguiente. **Q: Mínima cantidad imponible (0.01 a 99.99) x 100**

Representa la menor cantidad para la que deben recaudarse impuestos. En algunos estados, las ventas cuyas cantidades son menores que la mínima cantidad imponible no están sujetas a impuestos.

**Puntos de ruptura (0.01 a 99.99) x 100**

La cantidad del impuesto se incrementa en etapas. El valor del subtotal al que el impuesto cambia en cantidad se denomina "punto de ruptura". La diferencia entre un punto de ruptura y el siguiente se llama "diferencia de puntos de ruptura". Un grupo de diferencias de puntos de ruptura se repite a intervalos regulares y cada uno de estos intervalos se llama "ciclo". Puede programarse hasta un máximo de 18 puntos de ruptura (para los tipos del impuesto 1 y 2) entre 0.01 y 99.99. Los intervalos entre puntos de ruptura deben ser inferiores a un dólar.

## **Programación de la tecla de porcentaje**

**Programación de la función de la tecla de porcentaje**

 $\mathsf{ABCDE} \rightarrow \boxed{\text{max}} \rightarrow \boxed{\text{%}} (\rightarrow \boxed{\text{snr}})$ 

donde:

A: Selección del signo + ó -

Registre 0 para + ó 1 para -.

B, C, D y E: Selección del estado imponible Registre 0000 para no-imponible, 0001 para imponible 1, 0010 para imponible 2, 0100 para imponible 3, 1000 para imponible 4 ó 0011 para imponibles 1 y 2.

Ajuste preestablecido: (-) descuentos, no-imponible (10000)

## **Programación de la tasa de porcentaje**

Utilice la siguiente secuencia:

Tasa de porcentaje (0.01% - 99.99%)  $\rightarrow$   $\boxed{\phantom{X}\phantom{X}}$  ( $\rightarrow$   $\boxed{\phantom{X}\phantom{X}\phantom{X}}^{ \phantom{X} \phantom{X} \phantom{X} \phantom{X} \phantom{X} \phantom{X} }$ 

(Ej.: Para el 10.00% registre 1 0 0 0.) Ajuste preestablecido: 0.00(%)

#### **Programación de PLU**

## **Programación de impuestos**

#### **Programación de la tabla de impuestos**

Si está en una zona que utiliza una tabla de impuestos, puede programar la caja registradora en base a dicha tabla. Se puede ejecutar la programación de la tabla de

impuestos para el impuesto 1 y el impuesto 2.

Utilice la siguiente secuencia para programar los impuestos:

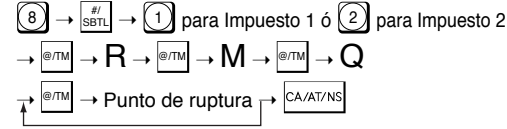